## **Consulter sa messagerie académique**

- Messagerie académique -

Date de mise en ligne : samedi 15 décembre 2012

**Copyright © Lettres & Langues et Cultures de l'Antiquité - Tous droits**

**réservés**

**Depuis 2002, une boîte aux lettres électronique individuelle professionnelle a été créée de façon systématique pour tous les personnels de l'Education Nationale. Elle est du type : prenom.nom@ac-lyon.fr**

## **Consulter sa messagerie professionnelle sur le site académique**

• Cliquer sur l'adresse : https://webmail.ac-lyon.fr/

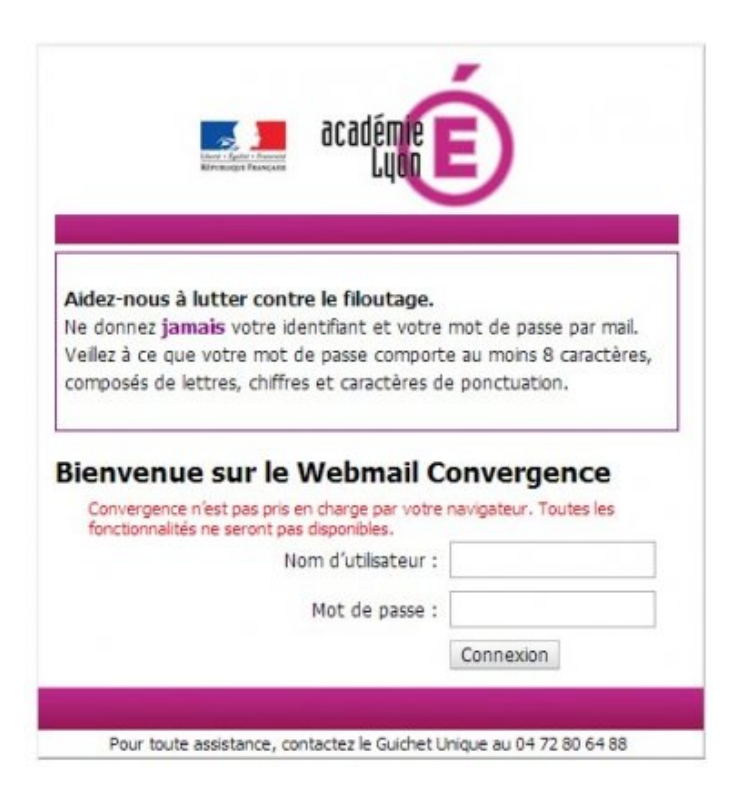

- Saisir son identifiant, qui est sous la forme "première lettre du prénom + nom". Ex : Marcus Cicero = mcicero.
- Saisir son mot de passe (en cas de première connexion, ce mot de passe est le numen) ; et cliquer sur "se connecter" : c'est tout !

## **Changer son mot de passe**

Lors de la première connexion, il est conseillé de changer son mot de passe, afin qu'il soit plus facile à mémoriser.

• Pour cela, cliquer sur "Options", puis "Modifier le mot de passe"

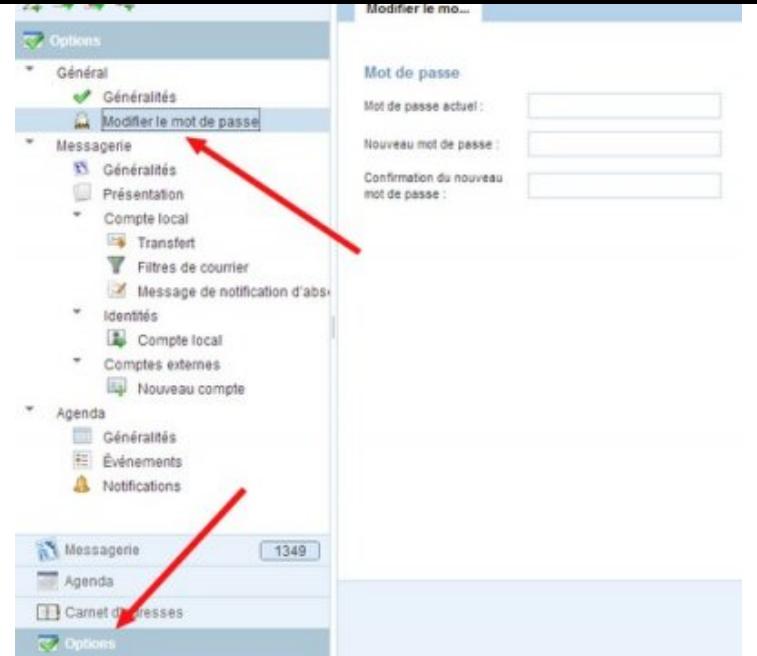

• Là saisir l'ancien mot de passe, puis le nouveau, qu'il faut confirmer, et enfin cliquer sur "Enregistrer les préférences" (en bas, à droite).

**Si vous avez un nom composé (ou très répandu), ou si après plusieurs essais, vous n'arrivez pas à vous connecter, consulter le Guichet unique : Guichet unique (assistance@ac-lyon.fr) : 04 72 80 64 88**